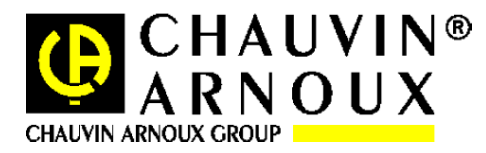

# **C.A 6422 – CA 6424**

# FIRMWARE UPGRADE UTILITY

## UTILITAIRE DE MISE A NIVEAU DU MICROLOGICIEL

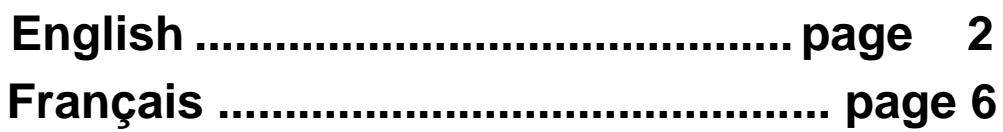

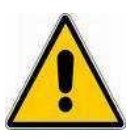

**This is the installation procedure for the CA 6422 and CA 6424 firmware update.**

**Pleasefollow the procedure presented hereafter to ensure a successful installation.**

**You must run the both installation program and utility under the administrator account.**

**The batteries of the CA 6422 and CA 6424 must be fully charged.**

**It is necessary to have a USB A - Micro USB cable to do the update.**

### **Table of contents**

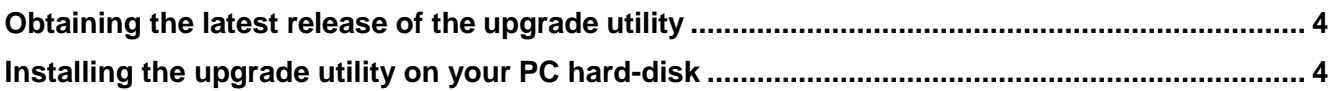

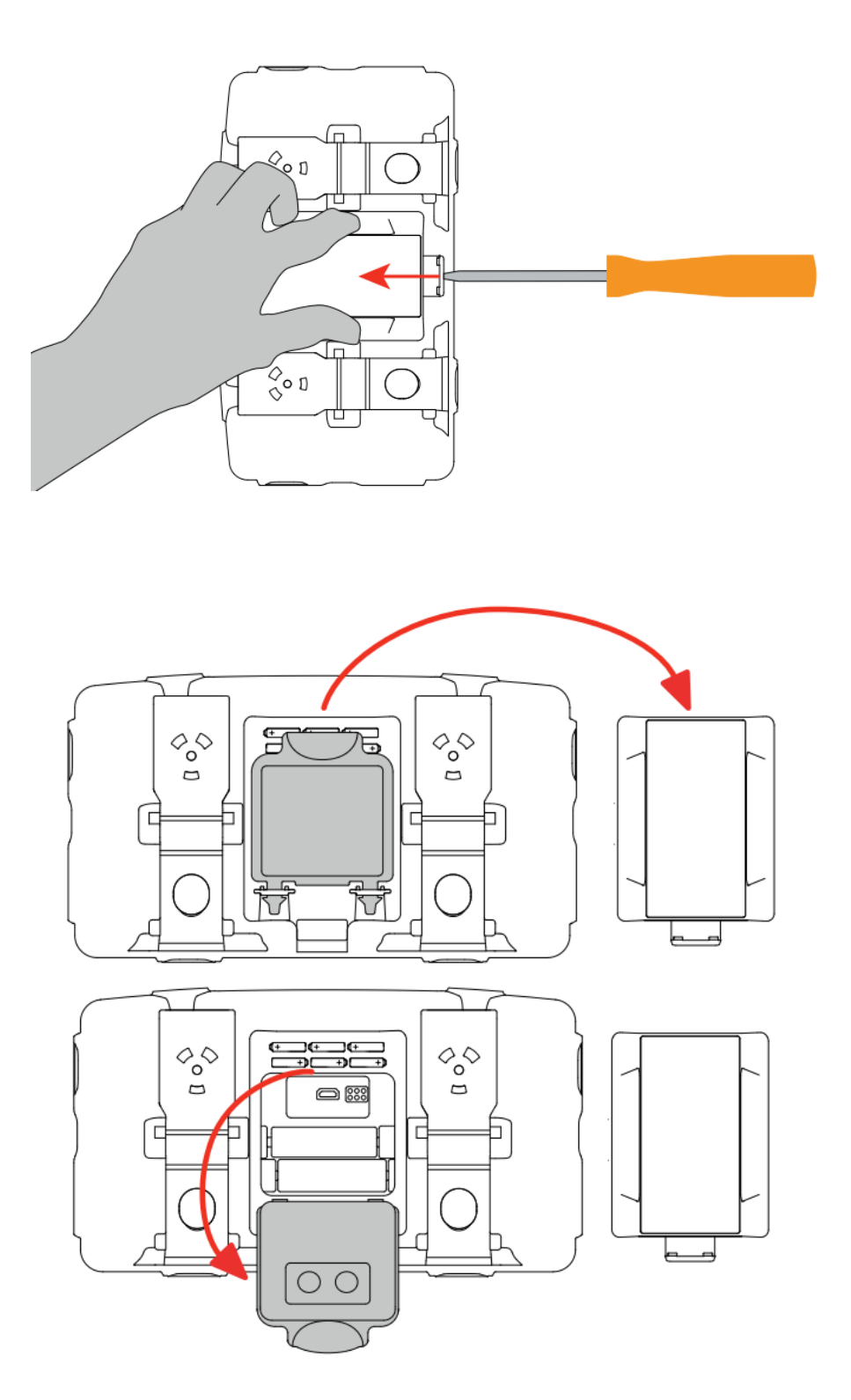

**Once this has been done, simply connect the USB cable from the device to the PC. The connection of your CA 6422 - CA 6424 will then appear in your device manager in the COM port tab.**

#### **OBTAINING THE LATEST RELEASE OF THE UPGRADE UTILITY**

The latest release of the upgrade utility is available on the Chauvin Arnoux website :

[http://www.chauvin-arnoux.com](http://www.chauvin-arnoux.com/)

To obtain it, please :

- Go to the product page
- **EXECLICE ON SUPPORED CONTEGAT CONTENT** Click on the " *support*" (at the bottom of the screen)
- **Then click on the " Firmware update** " menu (black upper banner)
- Then click on " *Firmware update for CA 6422 – CA 6424.zip* " in order to download the latest release of the upgrade utility installation program.

#### **INSTALLING THE UPGRADE UTILITY ON YOUR PC HARD-DISK**

Once the " *Firmware update for CA 6422 – CA 6424.zip* " has been loaded on your computer, please double-click on the corresponding icon (file explorer) in order to proceed to the utility installation.

After that, you just have to extract the zip file. Once this folder is extracted, you need to click the " FlashUp.exe ".

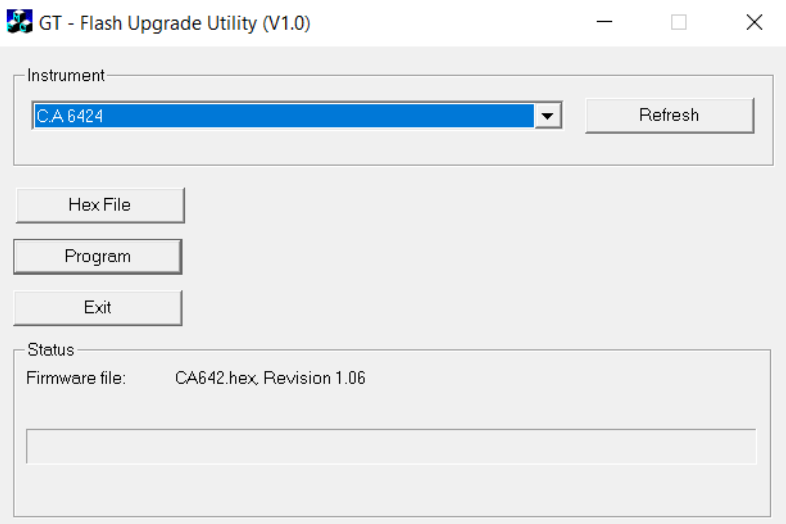

Then, you click on " Program " button.

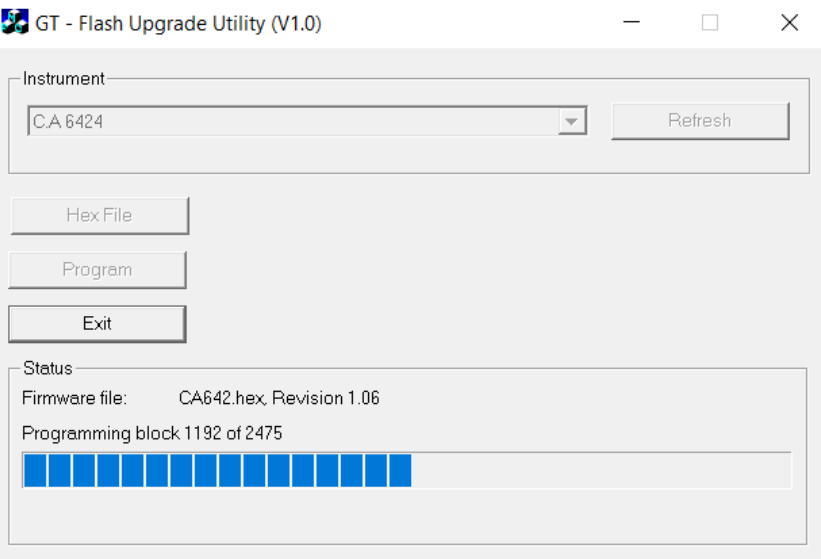

The download is progressing... On the device, the " TEST " button should be flashing, and the display should read " FLSH ".

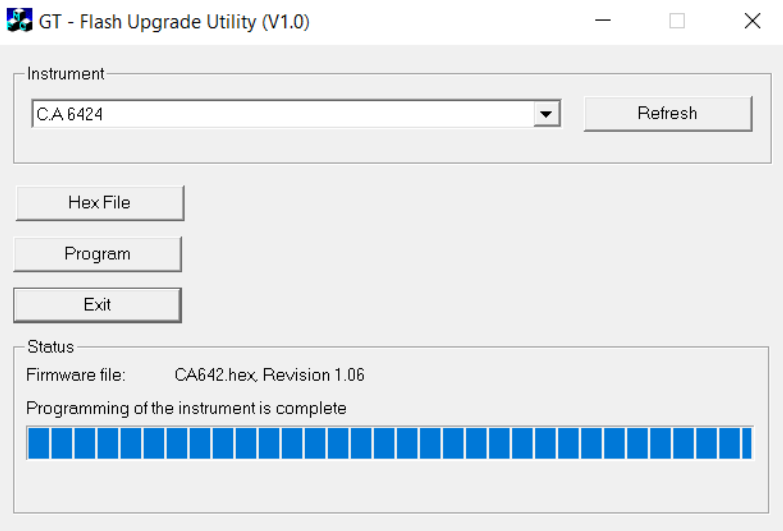

Once the download is complete, the utility will display " Programming of the instrument is complete.

At the end of the procedure, close the battery door by replacing the seal and the battery door cover.

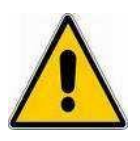

**Voici la procédure d'installation de la mise à jour du firmware des CA 6422 et CA 6424. Veuillez suivre la procédure présentée ci-après pour garantir une installation réussie.**

**Vous devez exécuter le programme et l'utilitaire d'installation sous le compte administrateur.**

**Les batteries des CA 6422 et CA 6424 doivent impérativement être pleinement chargés.**

**Il est necessaire de posséder un cordon USB A – Micro USB pour faire la mise à jour.**

### **Table des matières**

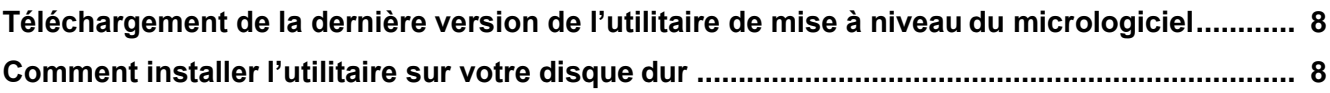

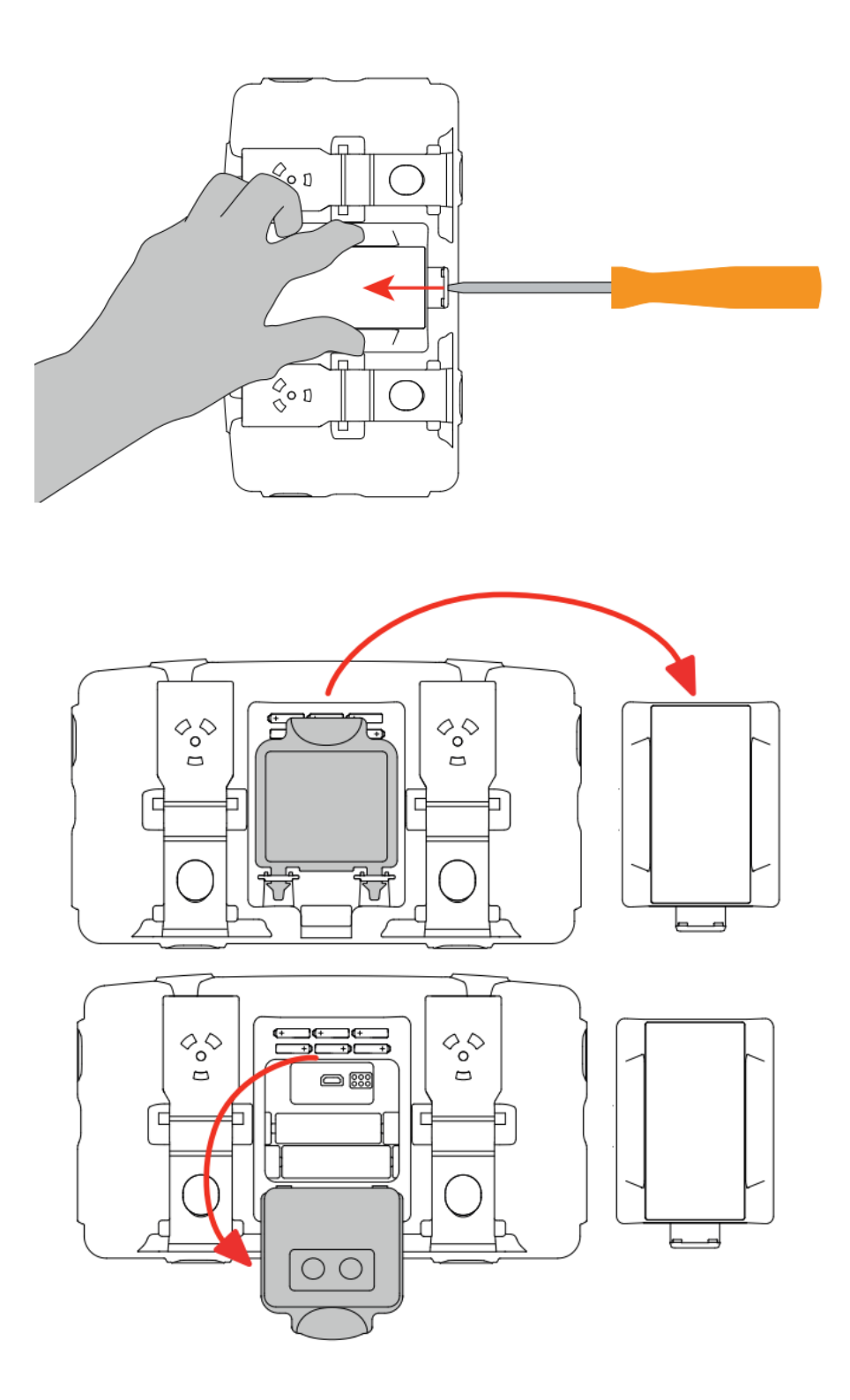

**Une fois cela effectué, il vous suffit de relier le cable USB de l'appareil au PC. La connexion de votre CA 6422 – CA 6424 va alors apparaître dans votre gestionnaire de périphériques dans l'onglet Port COM.**

#### **TELECHARGEMENT DE LA DERNIERE VERSION DE L'UTILITAIRE DE MISE A NIVEAU DU MICROLOGICIEL**

La version la plus récente de l'utilitaire de mise à niveau de micrologiciel est disponible sur le site Internet de Chauvin Arnoux :

[http://www.chauvin-arnoux.com](http://www.chauvin-arnoux.com/)

Pour l'obtenir :

- Allez sur la page du produit
- Cliquez sur le " *support* " (en bas de l'écran)
- Cliquez sur le menu " *Logiciel embarqué* "
- Cliquez ensuite sur " *Firmware update for CA 6422 - CA 6424.zip* " afin de télécharger la dernière version du programme d'installation de l'utilitaire de mise à jour.

#### **COMMENT INSTALLER L'UTILITAIRE SUR VOTRE DISQUE DUR**

Une fois que le fichier " *Logiciel embarqué pour CA 6422 - CA 6424.zip* " a été chargé sur votre ordinateur, veuillez double-cliquer sur l'icône correspondante (explorateur de fichiers) afin de procéder à l'installation de l'utilitaire.

Après cela, il vous suffit d'extraire le fichier zip. Une fois ce dossier extrait, vous devez cliquer sur le bouton " *FlashUp.exe* ".

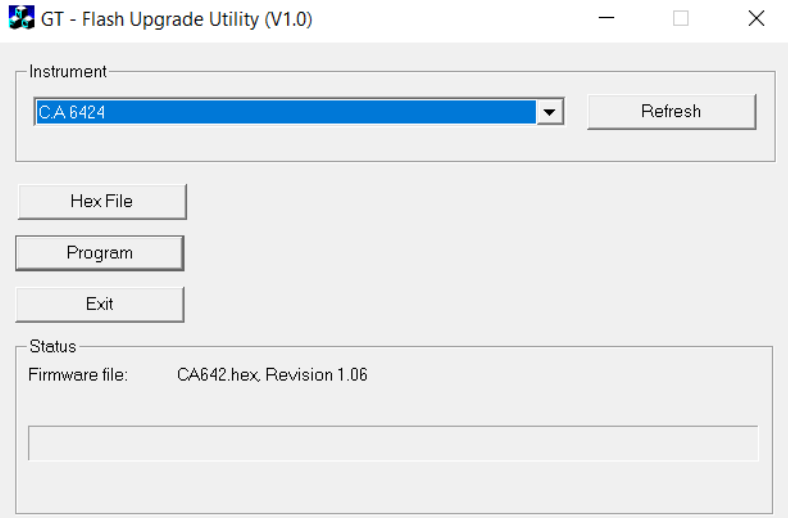

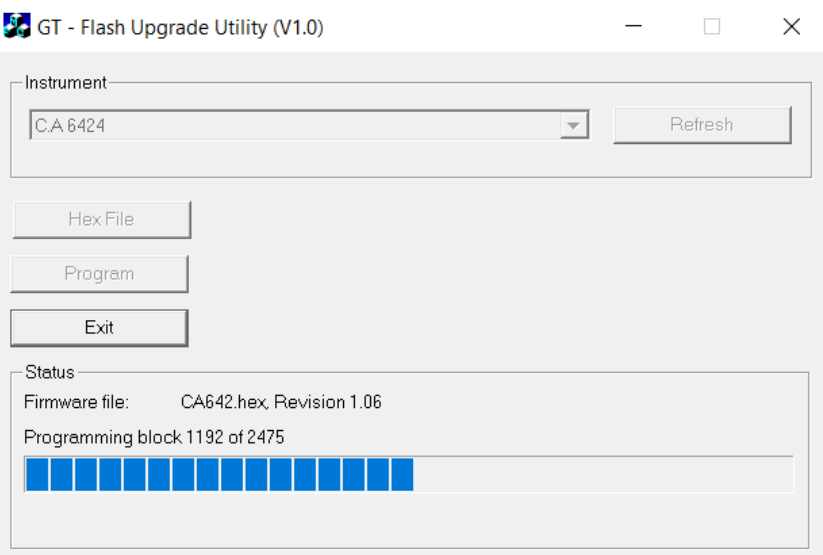

Le téléchargement est en cours… Sur le produit, le bouton " TEST " doit clignoter et l'écran doit afficher " FLSH ".

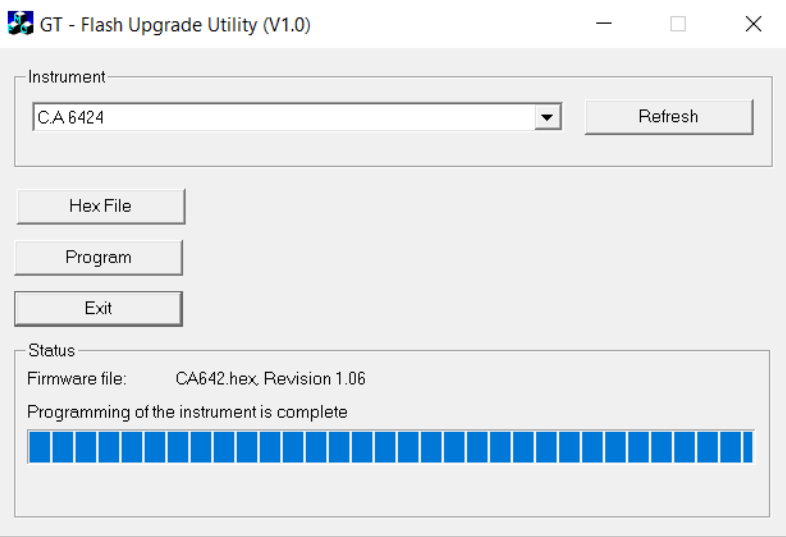

Une fois le téléchargement terminé, l'utilitaire affichera " Programming of the instrument is complete.

A la fin de la procédure, refermer la trappe à piles en replaçant le joint et le capot de la trappe à pile.